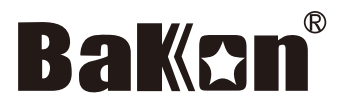

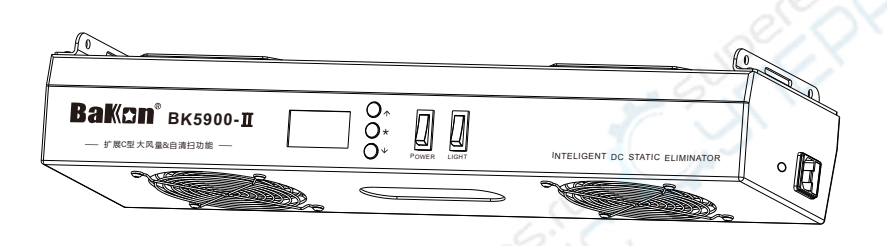

# 智能直流离子风机 使用说明书 **BK5900-II【扩展C型】** 大风量&自清扫功能

### 注意:

- 本品属于电气制品,应遵守安全事项,以免发生事故。
- 本说明书中,指出了预防事故发生的重要事项和产品的使用方法,请仔细阅 读本说明书,安全使用本产品。
- 阅读后,请妥善保管,以便查阅。

目 录

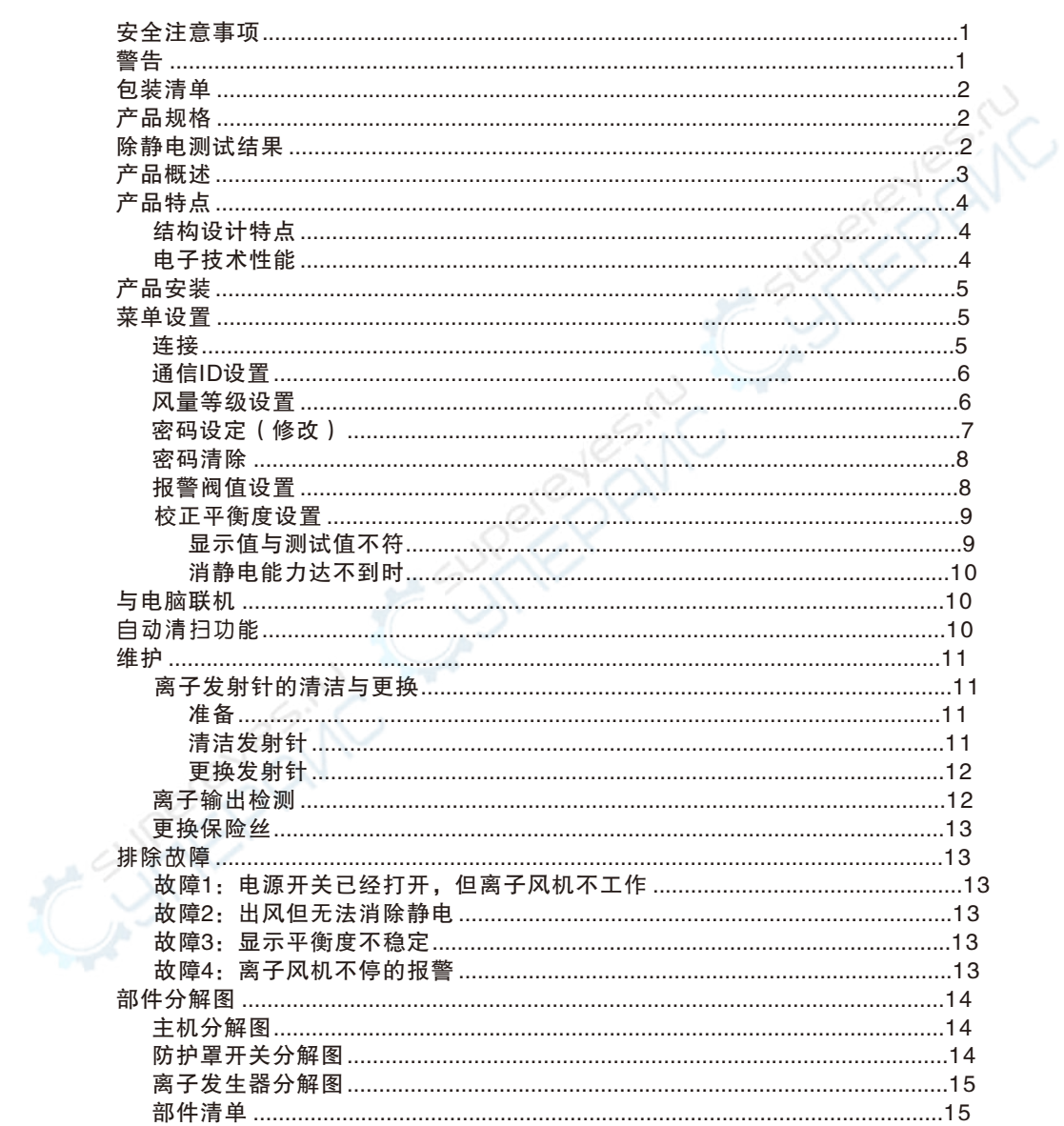

主机内部会产生高压,请认真阅读并遵守以下安全注意事项及警  $\bigwedge$ 告, 使用错误可能导致人员死亡或重伤, 轻则导致机器受损。

### 八 安全注意事项

- 使用前,请详细阅读本指南的各项说明与操作!
- 将机体电源插头与电源插座连接之前,请先确定本离子风机规格电压符 合您当地的适用电压,以冤造成离子风机永久性损坏。
- 电源插座应设置在伸手能方便触及的地方,请确保电源在接地状态。
- 不要让任何重物压在申源线上。如果申源线有损伤情况,请马上关闭申 源,更换电源线。
- 使用后,如长时间不再使用,请务必将机体电源关闭,并拨掉插头,以 确保安全。
- 更換部件时,应采用原厂配件。

八 警告

- 。 电源接通时,严禁触碰离子发射针
- 。 清洁或更換发射针必需由专业人式操作
- 。 清洁或更 換发射针前必需先关闭电源,然后等待至少5分钟以上才可打 开防护罩讲行清洁或更换操作
- 。 清勿从讲风口或出风口处往里寒异物
- 定期进行日常检查及保养
- 不要有易燃易爆环境中使用

本公司保留产品的设计变更及最终解释权,手册中图片仅供参考,产品以实物为准。

### 包装清单

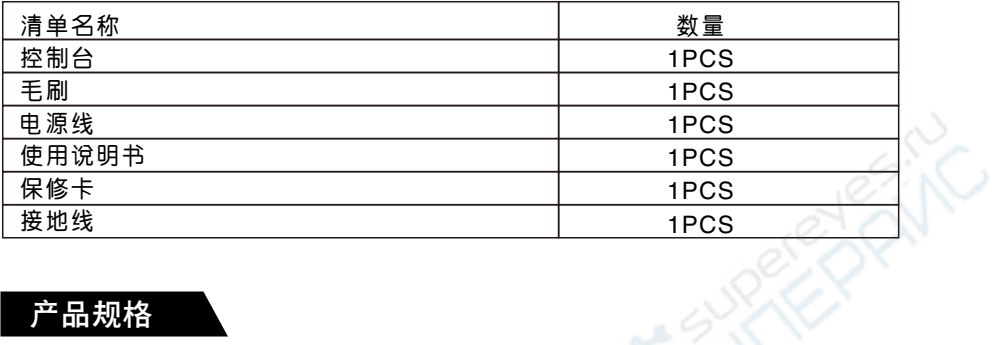

### 产品规格

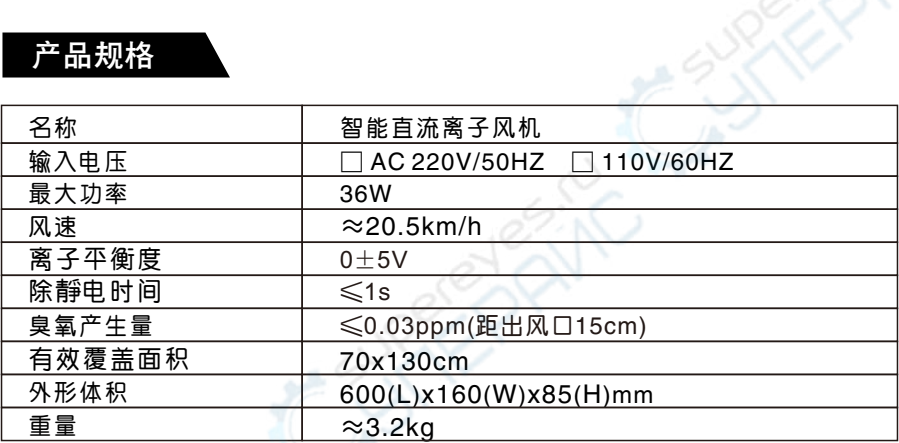

### 除静电测试结果

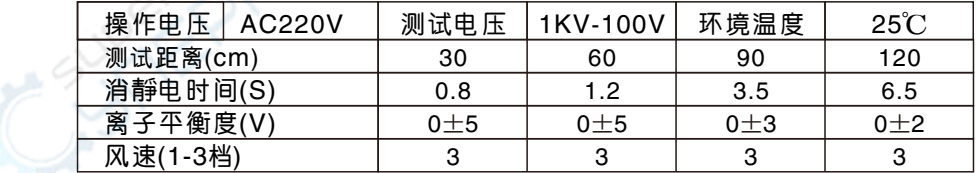

注: 测试结果会因测试环境湿度和洁净度不同而有所差异。

### 产品概述

此款离子风机是我司最新研发的一款目前国际市场最前沿的直流离子风机, BK5900- II 系列直流离子风机较于老式BK5800- II 系列交流离子风机而言有几大 优越性能: 功耗低效率高(直流风机满负载工作功率36W, 仅相当于2个小节能照 明灯的功率:交流风机满负载工作功率53W), 电压平衡度性能极为稳定(标准测试 距离(30CM)时, 直流风机保守消静电离子平衡度可达正负 5V以内(A级)是消静电 能力最高级别,通过校正后可以更为精准。交流风机消静电离子平衡度为正负 15V以内), 消静电能力更好更快(直流风机消除2KV静电电压可在1秒钟之内, 交 流风机削除2KV静电电压在2秒之内)。

此款离子风机是用来消除人体、仪器设备、敏感电子元件等易产生静电危害 的场所,为有效静电消、静电防护专业设计制造,适用于防静电无尘车间、电子 仓库、实验室等其它静电防护场所。

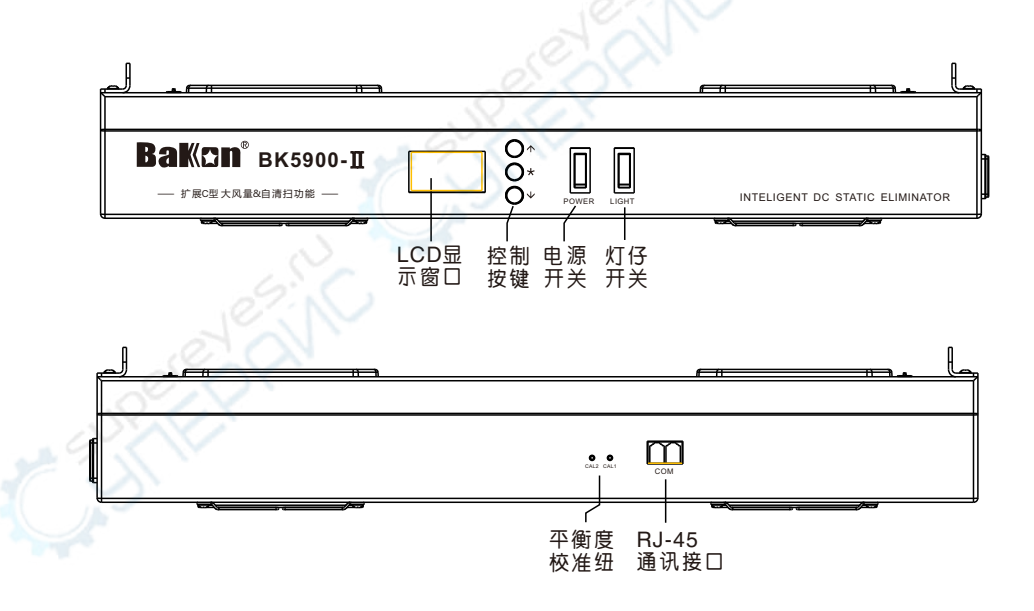

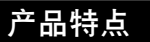

#### 一:结构设计特点

- 1. 产品机身前罩采用双层检测隔离设计,此设计可置实稳定检测失衡电压和隔 离外界干扰源信号。
- 2 机内设计采用直流风机前置,高压发射架后置设计布局,此设计可让高压电 离的正负离子,通过风机搅拌充分混合后有更好的消除静电效果。
- 3. 机身后罩采用弹扣防护设计, 此设计可方便拆解防护罩, 即时清洁高压发射 针和风机扇片。
- 4、内置设计有电路开关,在拆下防护罩后立即切断工作电源,安全保护维护人 员不被高压电击。
- 5. 发射针设计成方便更换的拔插式,发射架不用更换就可方便。便捷地更换发 射针,同时还节约了维护成本。

#### 二 电子技术性能

- 1. LCD液晶显示技术:其可视显示界面清晰明亮、精简直观,实时监控显示离 子平衡度及监控工作时间,并有多阶功能菜单可手动操作,快捷方便。
- 2. 多机电脑联机通信技术· 其人性化操作界面,可多机联机通信(与PC机通信实 时监控), 在PC机上显示各机离子平衡度等参数。
- 3. 大风量无级调风技术·采用的讲口直流风扇,转速可达3000-4000转/分(可 媲美电脑CPU风扇转速),能产生出大范围強气流,风机吹出的离子风可通过 软件设定,分有1-3档风量等级。
- 4、失衡自动警报技术:报警阀值电压可手动设定,当离子平衡电压失衡超过设 定阀值电压时,离子风机会自动报警提示(三种提示·显示屏明暗闪烁报警, 显示界面离子平衡度显示值,蜂呜器呜叫报警)。
- 5、密码保护功能技术:默认密码设为"000"此状态可自由进入操控菜单设定 各项参数,开启密码保护功能需通过人为操作设定,之后非相关人员不能随 意改动已设定好的参数。
- 6、离子平衡修正技术: 在离子偏离平衡状态时, 可通过软件正负补尝士50V使 校正后的离子平衡度达到最佳消除静电状态。

### 产品安装

- 1. 此离子风机为便捷式台式设计,可以立于桌面或平坦的表面上,如在墙面隔 板、天花板的下方,用M4的螺钉固定;也可以安装在可活动支架上使用。
- 2. 风机应置于工作区域或中和物体前方300mm 900mm为官, 尽量使离子气流 覆盖大面积范围,气流可诵讨倾斜支架来调节方向。

### 菜单设置

#### 连接

- 1. 将离子风机摆放或固定在平稳的位置。
- 2. 将组装电线连接离子风机电源插座, 切记要接地。
- 3. 打开电源开关。

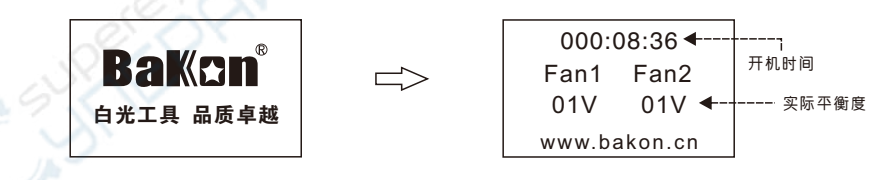

### 一:通信ID设置

按下"\*"键后进入菜单设置选项,按"↑"或"↓"上下移动切換各选项, 当光 标停留在通信ID选项时,按下"\*"键后按" ^ "或" ↓ "可设定该机与PC机的通 信地址,注意在多机联PC机通信时,各机的ID地址不可重复。

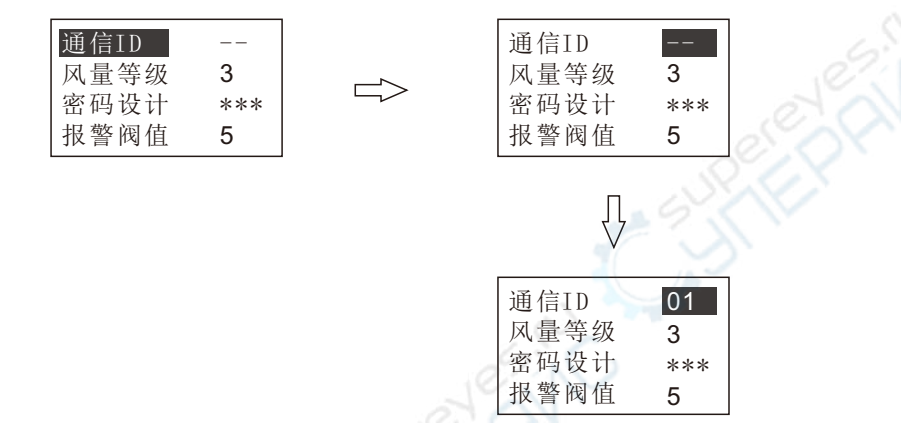

#### 二: 风量等级设置

按下"\*"键后进入菜单设置选项,按"↑"或"↓"上下移动切換各选项, 当光 标停留在风量等级洗项时,按下"\*\*键后按" ^ "或" ↓ "可设定该机的风量等 级。(风量等级可设1-3档,风量逐级增加)

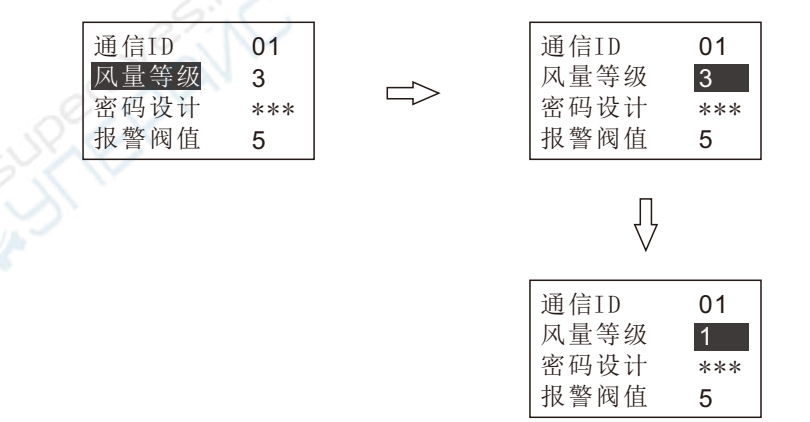

### 三: 密码设定 (修改)

本机出设置的密码为"000", 当密码为"000"时视为无密码, 现以把密码从 "000"修改到"123"为例说明密码的设定(修改方法)。

步骤1: 按下"\*"键后进入菜单设置选项, 按"↑"或"↓"上下移动切換各选 项, 当光标停留在密码设定选项时, 按下"\*"键进入密码设定界面。

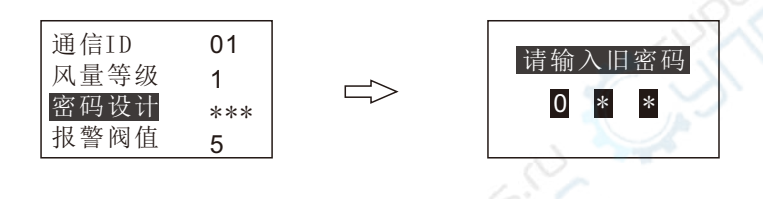

步骤2: 直接按"\*"键确认旧密码为"000", 完成后系统会提示输入新的密码, 按"↑"或"↓"将密码的第一位设置成"1",再按"\*"键,以同样的 方法把第二位设置成"2", 把第三位设置成"3", 然后按按"\*"键, 系 统会提示再输入一次新密码,以相同的方式再输入一次,密码设计完成。

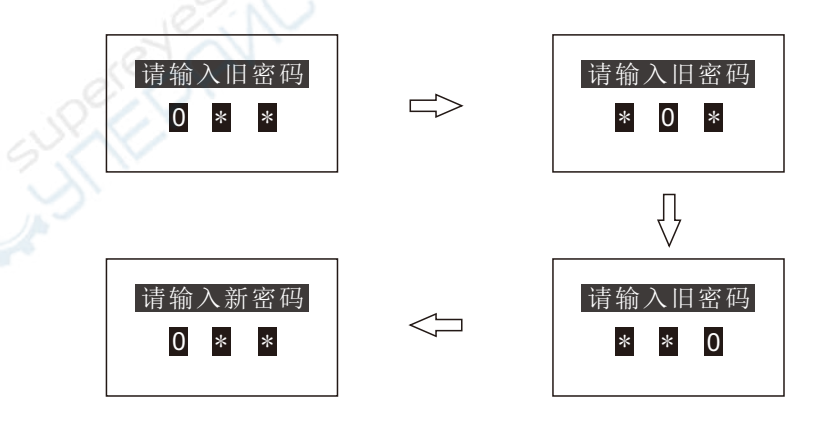

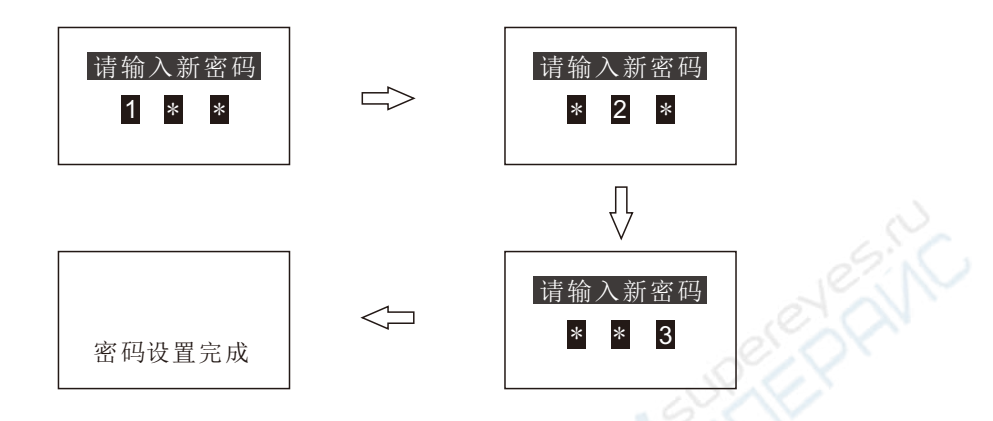

### 四:密码的清除

在主界面下同时按下"↑""↓"待蜂鸣器长鸣后松开,关机再开机解除密 码.

### 五: 报警阀值设置

按下"\*"键后进入菜单设置选项,按"↑"或"↓"上下移动切換各选项,当光 标停留在报警阀值选项时,按下"\*\*键后按"↑"或"↓"可设定该机的报警阀 值。(客戶根据靜电消除现场实际要求设定不同报警阀值电压,当主机检测到现 场环境静电系数超标或机子自身失衡时蜂鸣器鸣叫同时LCD屏幕闪亮提示报警)

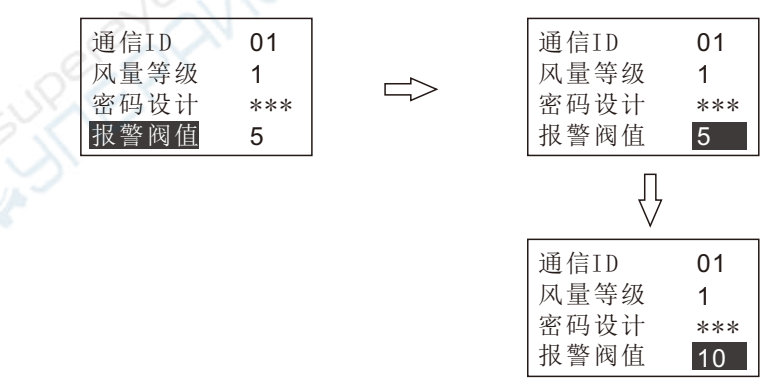

### 六: 校正平衡度设置

方法一: 显示值与测试值不符

按下"\*"键后进入菜单设置洗项,按"↑"或"↓"上下移动切換各 选项, 当光标停留在校正平衡度1洗项时, 按下"\*"键后按"↑"或 "↓"可设定该机1号出风口的平衡度校正值,直到显示值与测试值相 同。以同样的方法可以设定校正平衡度2的值。(最高补正值为士50V)

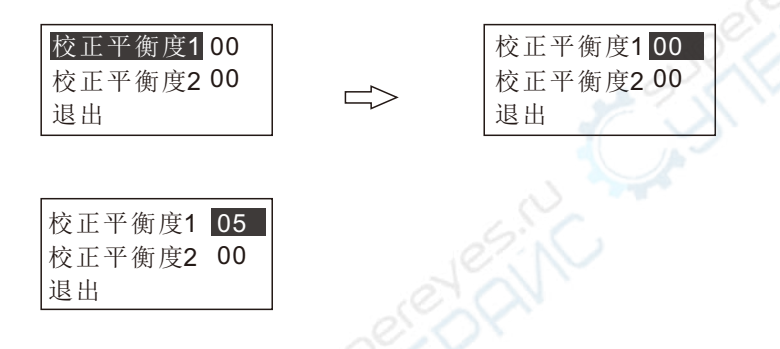

方法二: 消靜电能力达不到时

用一字小螺丝刀对准机身后面的平衡度校准纽孔,顺时针调节可调电 阻, 平衡电压减小; 逆时针调节, 平衡电压加大。

### 与电脑联机

将通讯线带水晶头的一端插入主机RJ-45通讯接口,另一端(带USB接 口)接上电脑主机,将配套监控软件安装在电脑上,进入软件可实现电脑监控 所有串联在一起的离子风机(最多可实现32台离子风机同进联机监控)。

注: 具体联机操作方法请参阅配套监控软件内的说明。

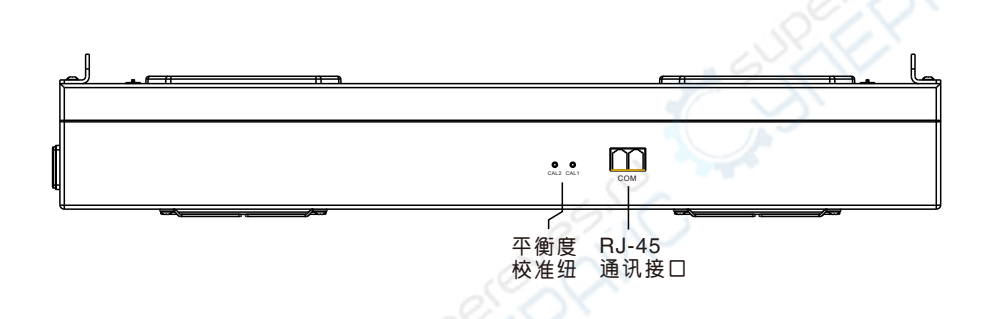

### 自动清扫功能(附加功能):

自动清扫组件作为附加组件卡在现有风扇上,利用动力学中的离心力原理, 使风机在开关机时转速渐缓情况下,清扫组件壁自动伸出,实现清扫功能,随之 风扇转速讲入高速状态时,清扫组件臂随之自动收缩。

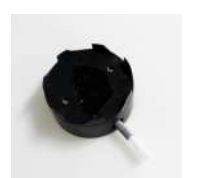

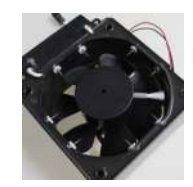

维护

### -: 离子发射针的清洁与更换

√ 警告: 该离子风机内部有高压电产生, 因此必需由专业人员进行离子发 射针的清洁或更换, 务必将相临的两颗离子发射针讲行放电后才能讲 行。

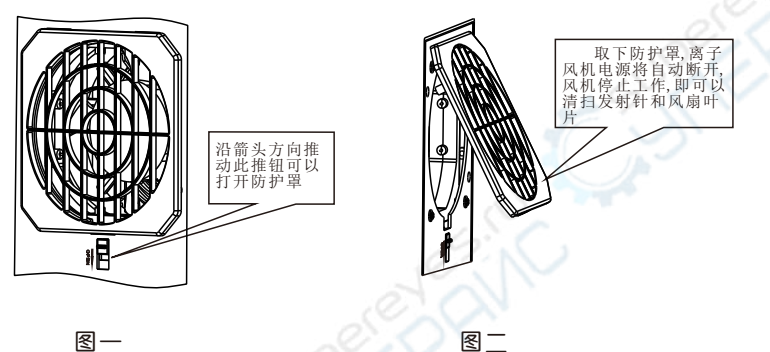

图一

### 准备

- 1. 关闭电源开关, 拔出电源线插头, 然 后等待5分钟
- 2. 沿箭头方向推动防护罩推钮 (如图一 所示),然后取下防护(扣图二所 示)
- 3. 双手戴是绝缘手套(绝缘手套另 购), 用镊子或其它导电物体对相临 两颗发射针进行放电操作

### 清洁发射针

用防靜电毛刷 (毛刷随机赠送) 清洁 发射针上的污垢

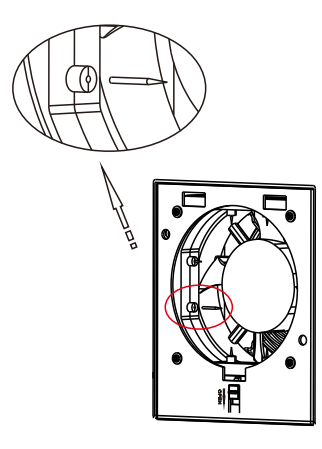

图二

#### 更换发射针

如果发现发射针尖端已钝化,不够尖,可用胶钳或其它软性无腐蚀性的钳子 拔出已钝化的发射针(如图三所示),然后装上新的发射针(发射针需另购 原装配件)

发射针及风扇上的灰尘应1-2天清洁一次, 发射针应半年换一次。否则会 严重影响消静电能力

#### 二 离子输出检测

- 1. 可以使用静电测试仪Charge Plate Monitor (如CPM374) 测试消除静电时间 和离子平衡度。
- 2. 如果沒有靜电测试仪,可以用手持靜电测试表,输出离子可以按下面方法检 测:取一块塑胶在布料上摩擦,直到用手持一静电测试仪表能测出静电电 荷, 把胶片放在离子风机出风口30cm处约5秒钟, 把塑胶片移出离子风区, 并 测量静电电荷, 塑胶片上电荷会被中和。
- 3. 如果沒有任何测试仪器,也可以用以下方法来检测离子风,撕下约25mm长的 透明胶带,并胶带垂直靠近金属物体表面约3cm处,胶带会轻易吸引到此表 面,这说明胶带带了电荷。把带子通过距离子风口约30cm处,5秒钟后,再 用胶带靠近金属物体表面,如果带电物体被中和了,就不再吸引。

当使用此方法时, 不可用如树脂玻璃类的塑胶作为表面, 因为此类物体  $\sqrt{r}$ 表面本身会带电并吸引胶带。

#### 三:更换保险丝

- 1. 从电源座上拔出电源头。
- 2. 取下保险盖。
- 3. 取出坏保险丝。
- 4. 換上新保险丝(3A/250V)。

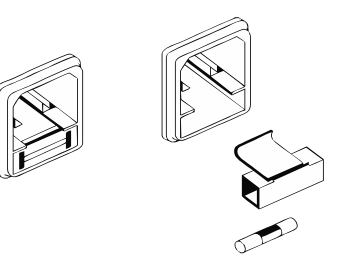

### 故障排除

### 故障1: 电源开关已经打开, 但离子风机不工作

- 检查: 电源插头是否插入? 防护罩是否装好?
- 排除:插入电源线插头。 盖好防护罩。

#### 故障2: 出风但无法消除静电

- 检查: 离子发射针是否附著灰尘或异物? 离子发射针尖端是否已钝化?
- 排除: 用防靜电毛刷清洁发射针。 更換新的离子发射针。

### 故障3: 显示平衡不稳定

检查: 检查电源接地是否良好? 排除: 改用接地良好的电源供电。

### 故障4: 风机不停的报警

检查: 检查报警阀值是否设置过低?

排除: 修改报警阀值, (建议报警阀值在15V以上)。

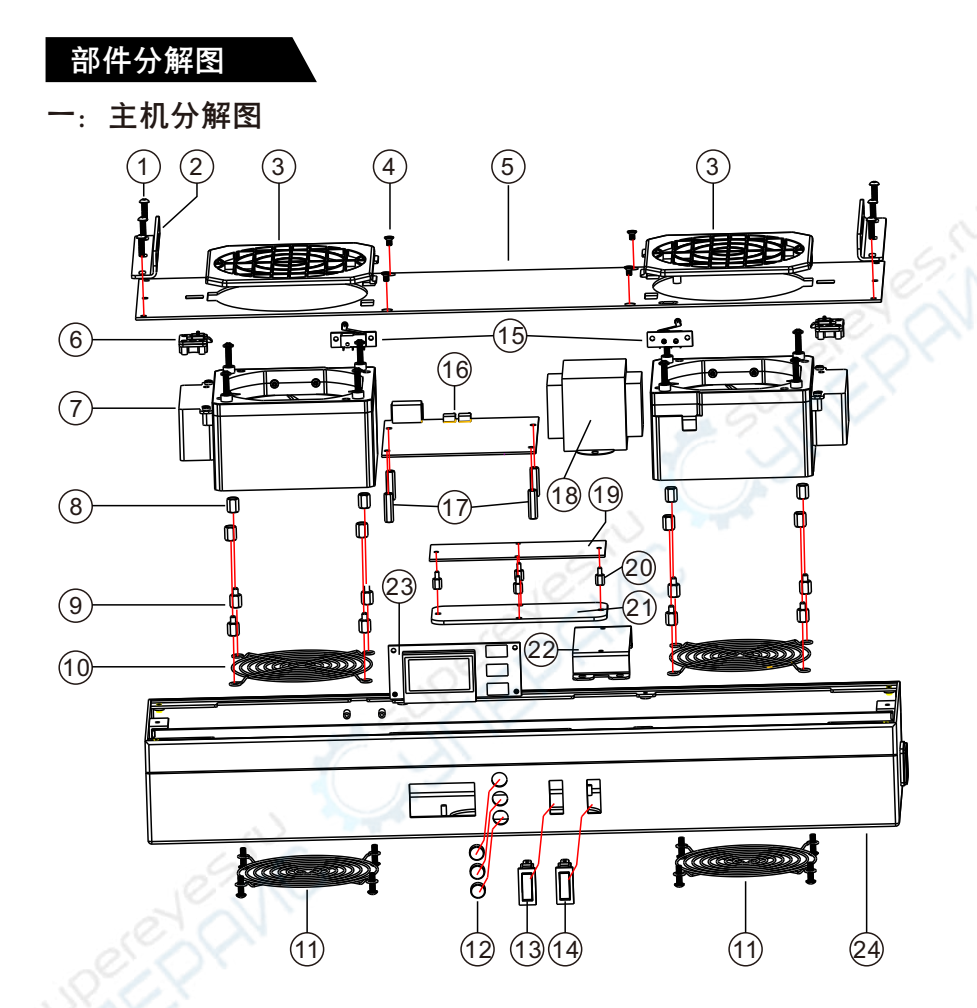

防护罩开关分解图

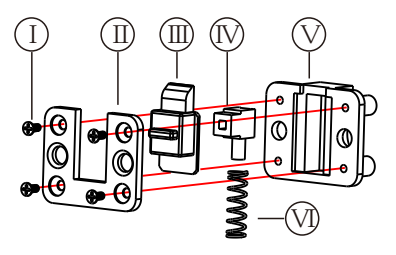

### 三: 离子发生器分解图

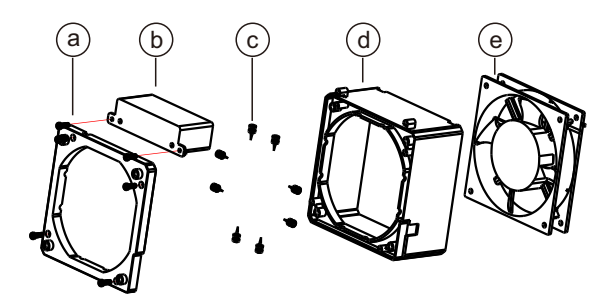

### 四:部件清单

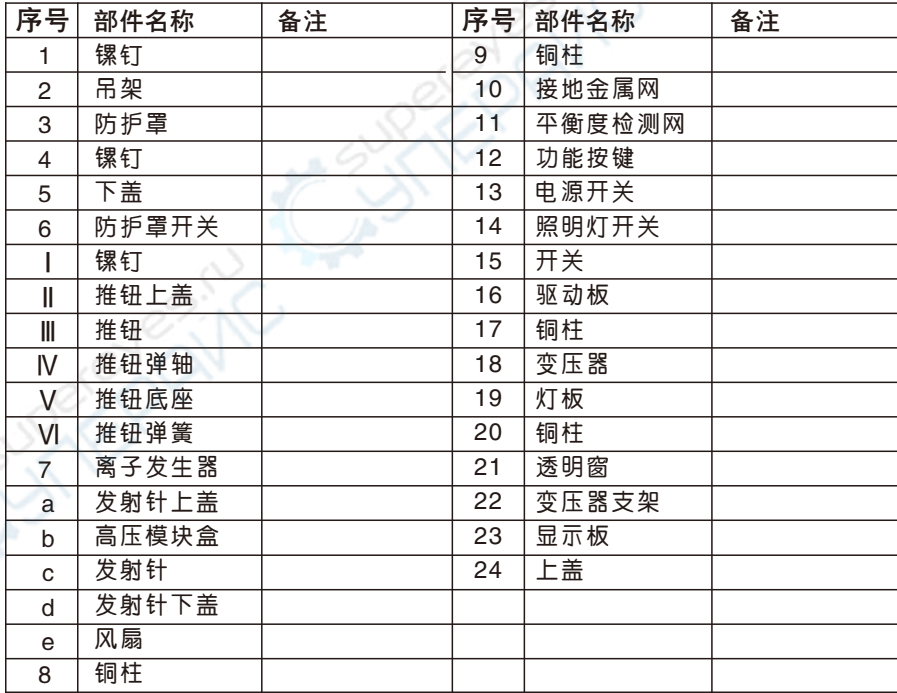

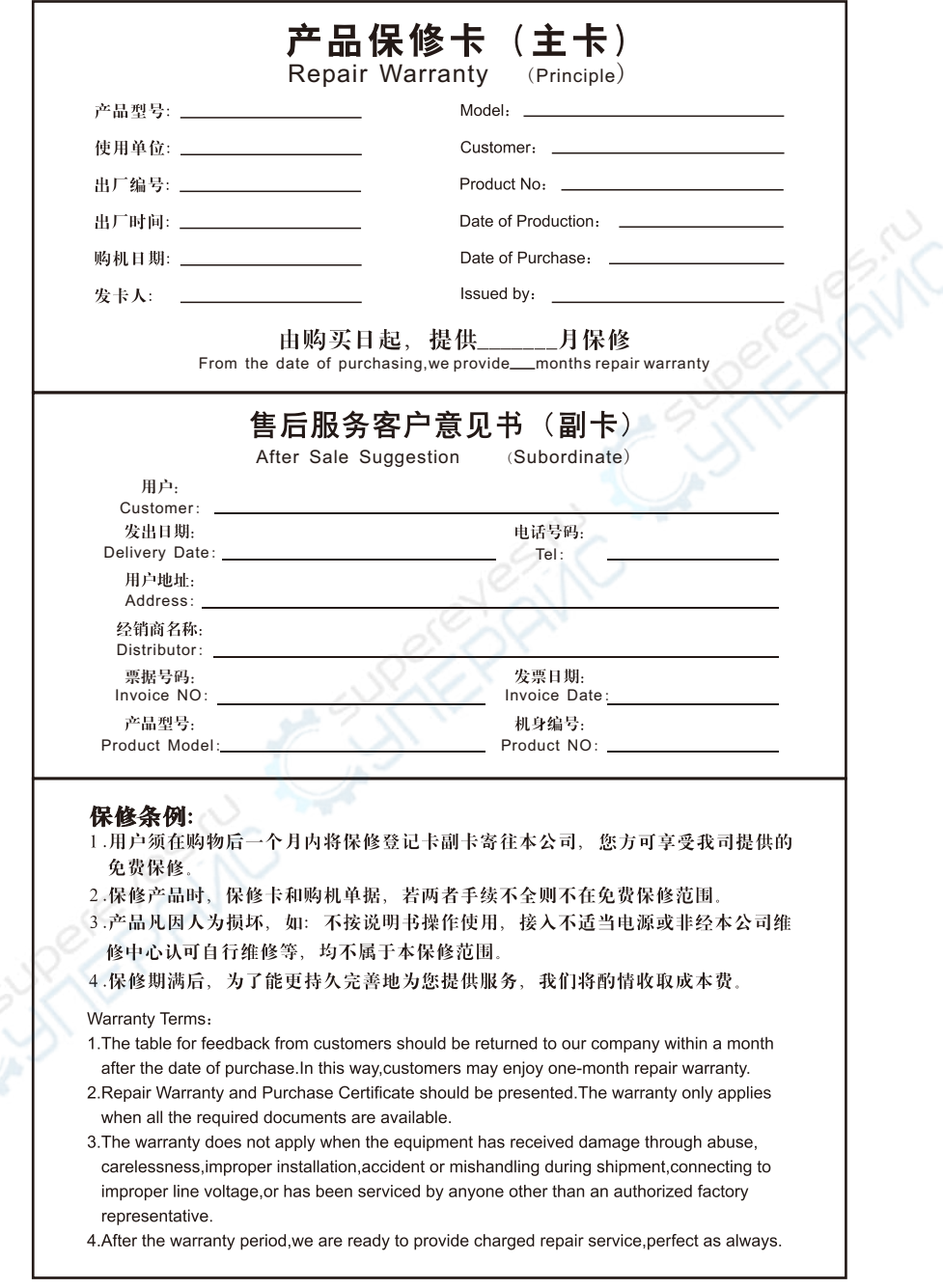

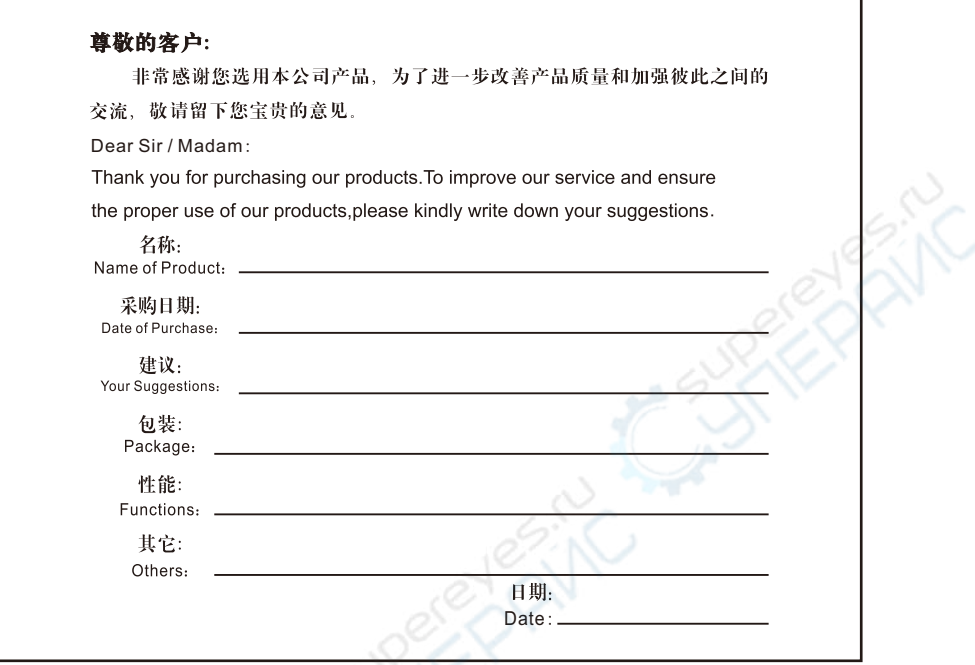

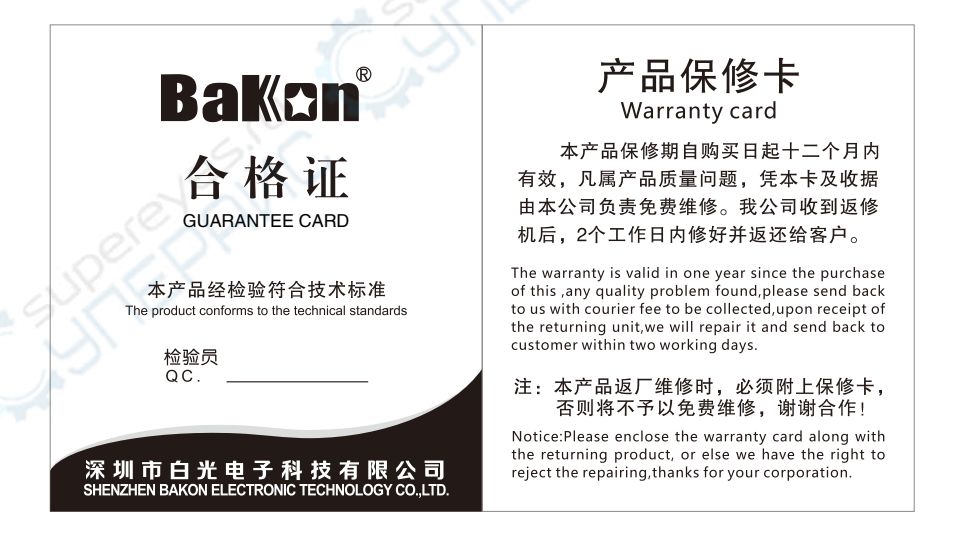

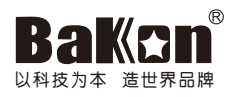

## 深圳市白光电子科技有限公司

地址(ADD):深圳市宝安区松岗街道朝阳路富比伦工业区一栋5楼 电话(TEL):0755-89575688 传真(FAX):0755-89574599 网址(SITE):www.bakon.cn Email:webmaster@bakon.cn 全国统一服务热线: 400-0988-936